# User Software :: Data Access Library (DAL)

## Getting the source code

As of Feb 15, 2011 there are two ways in which to retrieve, build and install the DAL:

From the original source repository on Github.
 In order to build the **DAL** as a stand-alone library, clone directly from the repository on Github:

```
git clone https://github.com/nextgen-astrodata/DAL.git DAL
```

Once your checkout from the Git repository is complete, follow the instructions as described in the section "Configuration and build" below.

2. As part of the LOFAR User Software (LUS).

If you want (or need) to use the DAL as part of the LUS software collection, check out a working copy of the code base from the LUS Subversion repository

svn co http://usg.lofar.org/svn/code/trunk lofarsoft

Once the checkout is complete (assuming bash as shell):

```
cd lofarsoft
export LOFARSOFT=`pwd`
. ./devel_common/scripts/init.sh
cd build
./bootstrap
make dal
```

By default build of the DAL will be carried out from a source tar-archive which comes as part of the software collection.

## Configuration, build and installation

The DAL uses the CMake (www.cmake.org) Cross-Platform Makefile Generator for configuration and control of the build.

Once your checkout from the Git repository is complete you will have a directory structure on disk as described in section "Organization of the source code" above.

cd DAL mkdir build cd build cmake .. make

The default installation location is "/opt/dal"; if you want to change this, you can tell CMake so by

Last update: 2011-10-18 public:user\_software:dal https://www.astron.nl/lofarwiki/doku.php?id=public:user\_software:dal&rev=1318926322

using

cmake -D DAL\_INSTALL\_PREFIX=<installation prefix> ...

The CMake scripts will check a number of standard locations for the required 3-party packages (such as Boost, HDF5, etc.), but if you are using a custom version installed at a non-standard location, you might need to aid CMake in finding all required components:

cmake -DHDF5\_ROOT\_DIR=<basedir of HDF5 install> ...

In to install the DAL you will have to run

make install

from within the build directory. Depending on whether you are installing into a local directory or into a system-directory, appropriate permissions might be required.

In order to maintain compatibility with the Filesystem Hierarchy Standard (FHS) the following default installation layout has been defined:

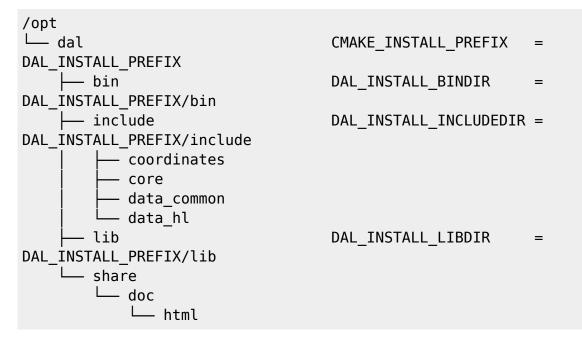

However the installation configuration can be tailored depending on your personal needs:

1. Default settings.

If no further command line parameter are provided, the installation will be done according to the above described structure.

Custom installation prefix.
 In order to install into an existing standard directory structure – such such as e.g. "/usr/local" – use

#### -D DAL\_INSTALL\_PREFIX=<prefix>

3. Installation as part of the LUS.

In order to simplify installation of the DAL as part of the LOFAR User Software distribution, a preset has been defined which can be used through

### -D LUS\_INSTALL\_PREFIX=**\$L0FARSOFT**/release

For further details and additional configuration options, consult the Doxygen-based documentation.

#### ← User Software

From: https://www.astron.nl/lofarwiki/ - LOFAR Wiki

Permanent link: https://www.astron.nl/lofarwiki/doku.php?id=public:user\_software:dal&rev=1318926322

Last update: 2011-10-18 08:25

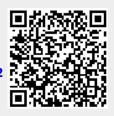